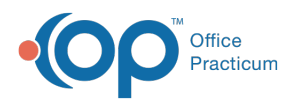

## Important Content Update Message

(official version 20.0.x) is the certified, 2015 Edition, version of the Office Practicum<br>software. This is displayed in your software (Help tab > About) and in the Help Cen We are currently updating the OP Help Center content for the release of OP 20. OP 20 software. This is displayed in your software (**Help tab > About**) and in the Help Center tab labeled Version 20.0. We appreciate your patience as we continue to update all of our content.

## Why Doesn't my Backup Work after I Partitioned my Drive?

Last Modified on 02/10/2020 3:12 pm EST

**Note**: If you partitioned your hard drive and now find that your backup is not running, reinstall the OPBackup program.

To do so, follow these steps:

 $\left| \mathbf{F} \right|$ 

- 1. Uninstall the original OPBackup program by clicking on the**Start** button in the lower left corner of your Windows screen, then going to **Control Panel > Add/Remove Programs > OPBackup**.
- 2. Follow the instructions for downloading and installing OPBackup.
- 3. Once you have downloaded the program, follow the instructions for scheduling backups.

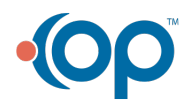